# 消息中間件在中國民航氣象資訊系統中的應用

# 郭衆

#### 上海市關行區航東路 255 弄 30 號 501

# 內容摘要:

中間件(Middleware)是一種獨立的系統軟體或服務程式,分散式應用軟體。 借助這種軟體在不同的技術之間共用資源,中間件位於客戶機伺服器的作業系統 之上,管理計算資源和網路通信。消息中間件(MOM)是中間件的一種,它利 用高效可靠的消息傳遞機制進行平臺無關的資料交流,並基於資料通信來進行分 散式系統的集成。本文描述了消息中間件在中國民航氣象資訊系統中的應用,包 括需求描述,設計方案,系統實現和達到的目標。探討如何實現系統的安全、靈 活、穩固和多平臺的目標。

# 中國民航氣象資訊系統的背景

中國民航氣象資訊系統分爲兩期,第一期爲 1995 年建設、第二期爲 2005 年竣工。系統以北京民航氣象中心爲樞紐,以各地區空管局氣象中心爲輔的資訊 系統,覆蓋北京、上海、廣州、瀋陽、西安、成都、烏魯木齊七地。用於民用航 空氣象服務不間斷運行的資訊系統。它可以即時採集、收集民航國內、國際飛行 所需的綜合航空氣象情報資訊,綜合航空氣象資料庫的管理和查詢,按區域劃分 的分散式資料庫系統的管理和資料交換,氣象資料的歸檔、編輯、檢索、顯示和 統計,分析部分氣象資料,人機交互和自動生成大部分航空天氣產品,爲航空氣 象用戶提供服務。民航氣象資料庫系統的建成改變了原民用航空氣象業務運行中 情報交換、資料分析、産品製作和對外服務四個主要環節的運行模式,使整個業 務運行流程流暢合理。

本系統具有良好的穩定性、可靠性、有效性及可擴充性,特別關注系統的開 放性和分佈性。系統分爲資料庫和通信兩個子系統,本文計論的通信子系統是利 用商用軟體模組開發完成。目前系統處理的氣象資料資料量,氣象靜止衛星的資 料量每天為 200M 位元組,極軌氣象衛星的産品資料量 100M 位元組,中國氣象 局(9210)業務系統分發的資料 270-400M 位元組,主要機場氣象臺的天氣雷達 即時探測資料的日平均量 500M 位元組,世界區域預報系統已開始傳輸全球重要 天氣預告圖的二進位壓縮編碼資料,解壓縮後的資料量爲 50M。

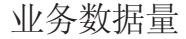

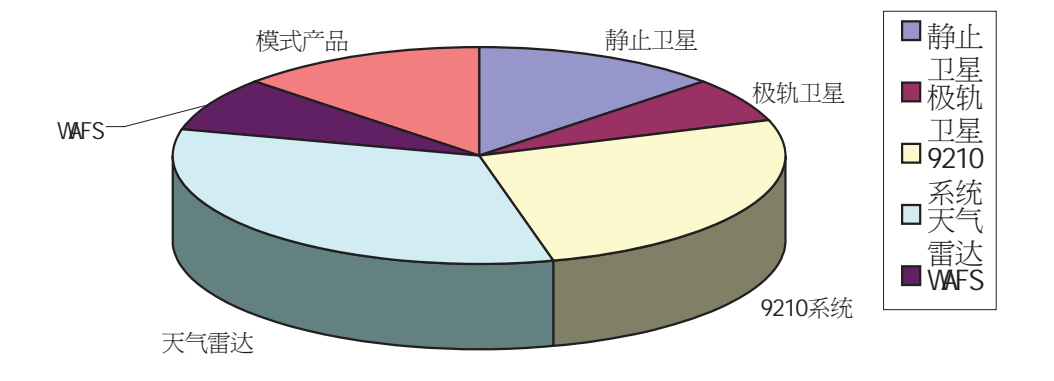

截止到 2005 年,民航有限區域預報模式的輸出産品資料每日預計達到 100M 位元組的資料量。中國民航氣象資訊系統日處理量設計能力爲 3G 位元組。按照 航空氣象預報業務及航空氣象服務對資料動態處理的要求,資料在資料庫中保存 的時間為6個月,因此資料庫主機資料處理能力為 600G 位元組。

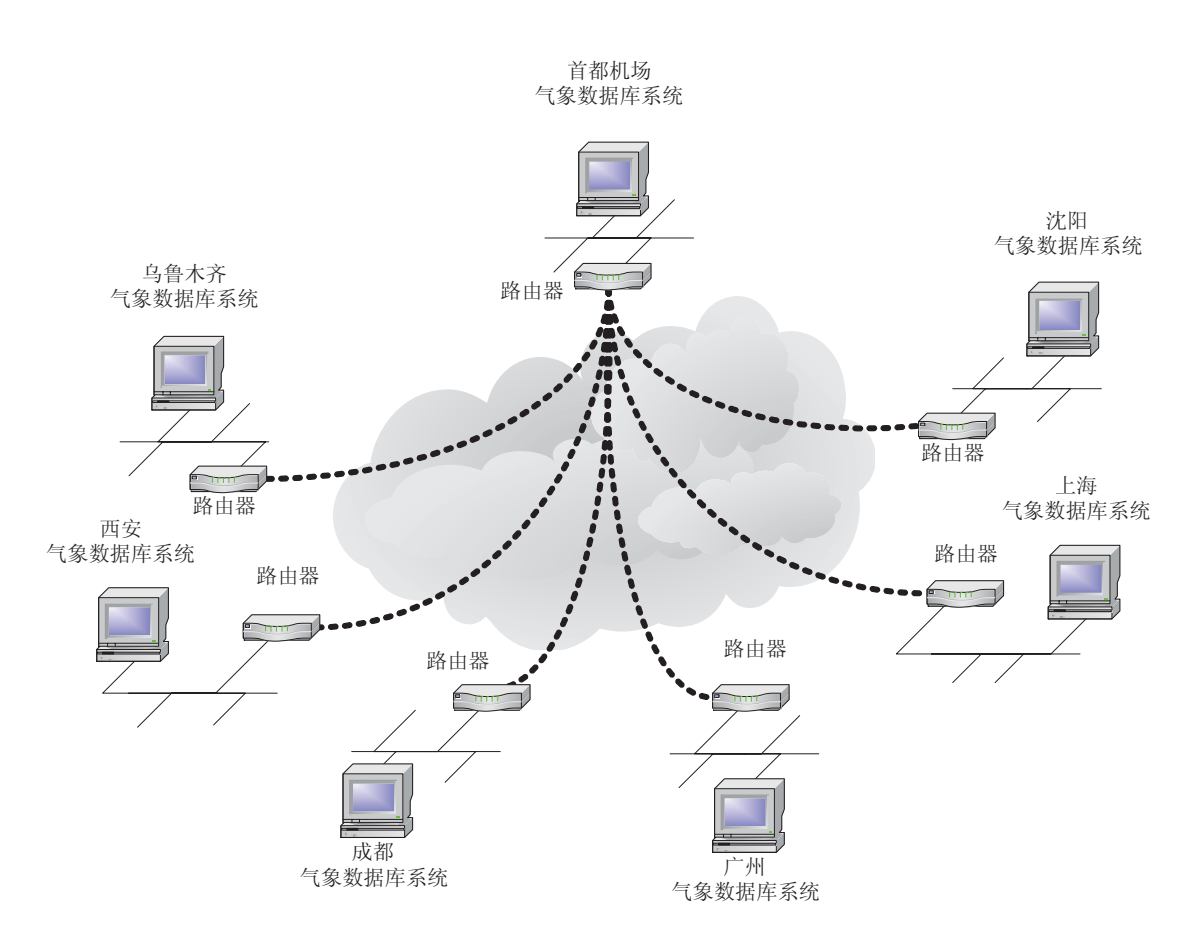

中國民航氣象資訊系統示意圖

中國民航氣象資訊系統北京站示意圖

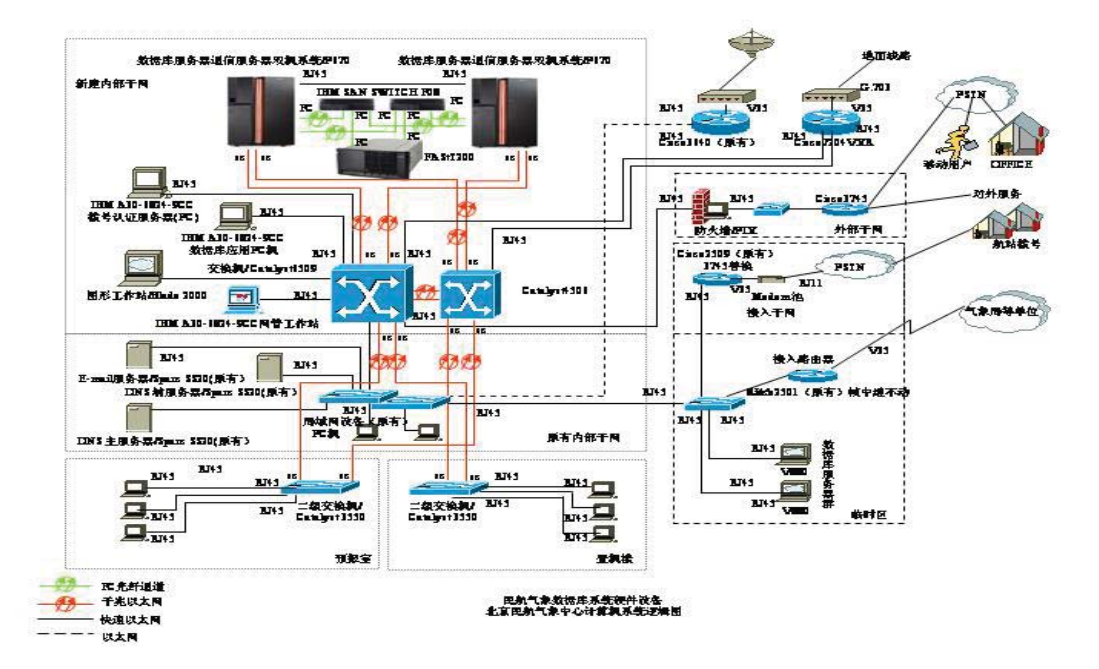

### 廣域網實現

設計中各地的路由器以幀中繼協定分別通過本地的線路延長設備接入民航 資料網的 ATM 交換機,然後在資料網內通過幀中繼虛電路實現北京氣象中心系 統與各地空管局氣象中心系統的星形連接,硬體均採用 V.35 埠。

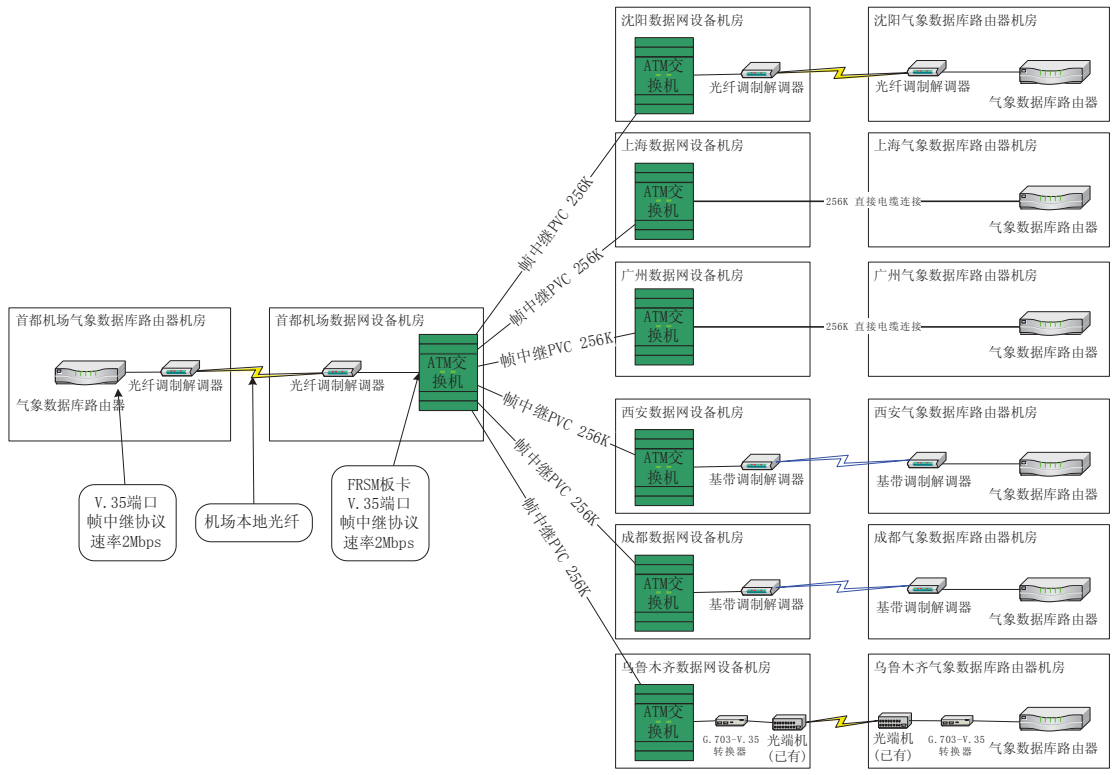

其總體實現的示意圖見下圖:

廣域網互聯示意圖

北京氣象資料庫路由器的 V35 埠,通過一對光纖基帶數據機與 ATM 交換機 MGX8850 的 FRSM 模組提供的 V.35 介面連接,FRSM 模組提供的介面支援幀中 繼封裝,然後通過民航資料網爲業務主中心和業務分中心之間分別建立 6 條幀中

繼 PVC,幀中繼 PVC 的速率均爲 256Kbps,這樣氣象資料庫路由器之間就可以 實現 IP 路由互通。

#### 消息中間件與通信系統

航空氣象服務需要安全、可靠和及時的消息傳遞機制,航空氣象服務系統需 要一種高效的、可靠的、跨平臺和易於擴展的通信系統。因此,符合這一要求的 消息中間件就成了系統重要的基礎,本系統選擇了 websphere MQ。

消息中間件最重要的功能是及時提供可靠的消息通信手段。爲了能夠完成消 息的可靠傳輸,系統使用佇列的方式進行消息管理,也就是說,能常在進行資料 傳輸時,將資料按照用戶定義的大小,拆分成若干消息放入消息佇列,按照同步 或非同步的通信方式發送或者接收消息。

消息佇列服務是一種松耦合的分散式應用集成形式。發送者將消息發送給消 息伺服器,消息伺服器將消息存放在若干佇列中,在合適的時候再將消息轉發給 接收者。這種模式下,發送和接收是非同步的,發送者無需等待;二者的生命周 期未必相同;發送消息的時候接收者不一定運行,接收消息的時候發送者也不一 定運行;一對多通信:對於一個消息可以有多個接收者。

在本系統設計中出於功能、安全性、可靠性等方面的考慮,大量使用路由器、 交換機、防火牆的網路設備,或使用集群、雙機熱備份等網路技術,網路結構複 雜。爲了能夠滿足網路使用的要求,中間件産品採用多種方式進行部署,做到系 統之間構築一對一、多對一、多對多的樹型網路結構,使系統配置和管 理大爲簡化,同時也能滿足系統資料傳輸的要求。

消息傳輸中間件的跨平臺能力也是中間件的重要指標。中國民航資訊系統是 一個綜合的鬆散耦合的系統,各個年代、各單位、各種類型的資料源和作業平臺 較多,因此通信必須滿足異構平臺的資料通信要求。消息傳輸均使用標準的 IP 包封裝,因此中間件産品能做到真正跨平臺的資料通信。此外,消息傳輸中間件 通常都提供豐富的 API 函數介面,可以支援標準 C/C++、Microsoft Visual C++、 Microsoft Visual Basic、Borland C、PowerZBuilder、Java 等開發語言,特別是對 標準的 C/C++和 Java 的支援,方便在不同應用平臺的應用開發,同時實際上也 增強了消息傳輸中間件的跨平臺能力。

#### 航空氣象通信的需求

航空氣象主要的通信事件是各種報文和航空氣象産品。主要有: 航空報文資料 SA、SP、FT、FR 等 作業系統産生的圖形、圖像(SWH、SWM、SWL) WAFS (T4, P4, GRIB, BUFR, 報文) 各機場的 AWOS 資料 各地自動站的資料(氣象局) T213 及其它産品 氣候志資料 雷達資料

衛星(極軌、靜止)

消息中間件主要解決以民航報爲主的即時報文,具體要實現的內容有:

- z系統能夠接收從即時通信線路和網路(AFTN 和 DDN)兩種方式傳遞的 民航報。
- 原始報文以文件形式存檔,並提供時間段檢索和全文模糊檢索的圖形化 介面(集成到監控、維護系統中)
- 質量控制(人工糾錯,錯誤報文加一個標誌,進入錯報庫,只要報頭正確,

就轉發出去,未糾錯的報文不入庫,不轉發)

- z分解成報告和要素
- 合乎質量控制的報文入庫之前按用戶定義的地址或通信埠進行轉發,並 保留報底
- 定時編公報(定時檢查來報情況、缺報自動請求一次、定時發出,並保留 報底。缺報編 NIL 報並給監控台發出警告)
- 根據授權表,回應請求報(ROM),並保留報底
- 編發本地 METAR 報, 並保留報底
- 提供管理轉發報位址和請求位址的圖形化介面(集成到監控、維護系統 中)
- 提供從原始報文再入庫功能(即資料故障恢復功能,集成到監控、維護 系統中)
- z提供列印功能
- z將報文、要素從資料庫歸檔

● 按時間點將報文、要素從文件反演到資料庫功能。

SPECI(特殊報)SIGMET、AIRMET、GAMET、WV、WT、WC、WAFS (T4,P4,GRIB,BUFR,報文)的處理類似。

# 具體實現

通信子系統是即時系統,負責中國民航氣象資訊系統的資訊接收、發送和請 求處理,爲了使接收到的資訊能儘快得到處理,將設計爲多進程運行,進程間參 數及資訊的交換,通過內部的資訊排隊進行。通信分系統的功能分爲兩部分,業 務處理部分和管理維護及人工作業部分。

業務處理部分的主要功能有:氣象資料的接收;氣象資料的檢查與處理;電 報的發送;圖形、圖像、格點數據的發送;請求的回應處理;缺報的自動檢查及 自動發送請求。氣象資料的接收包括從 AFTN 線路和網路接收的。管理、維護 及操作處理主要功能有:本分系統的起始、各種表格的維護、操作命令的處理等 等。其主要進程示意圖如下:

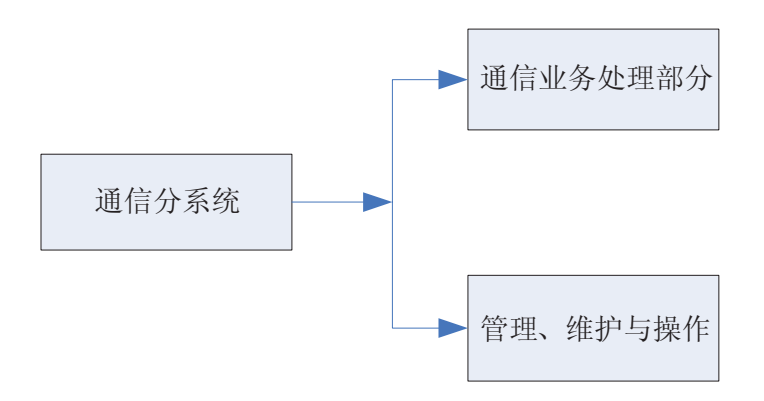

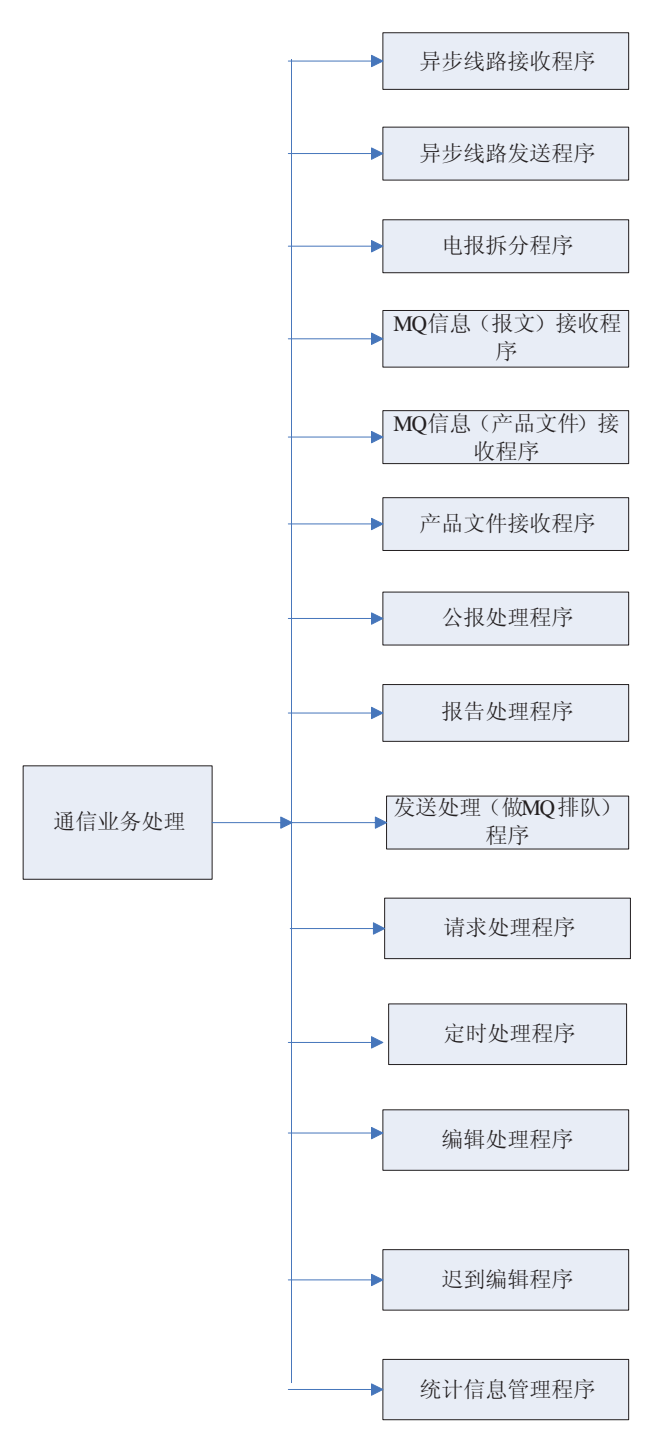

圖一 主要進程示意圖

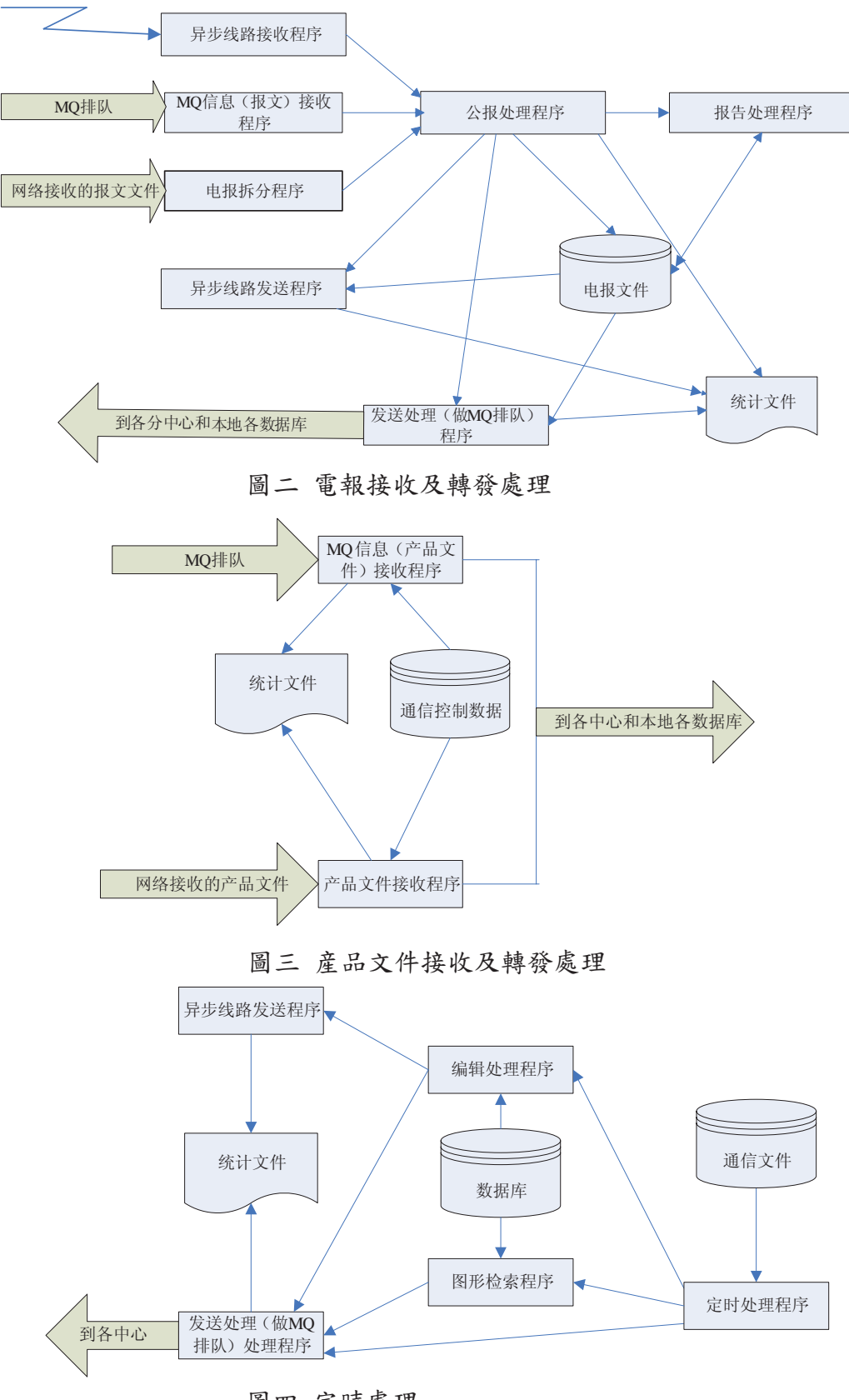

圖四 定時處理

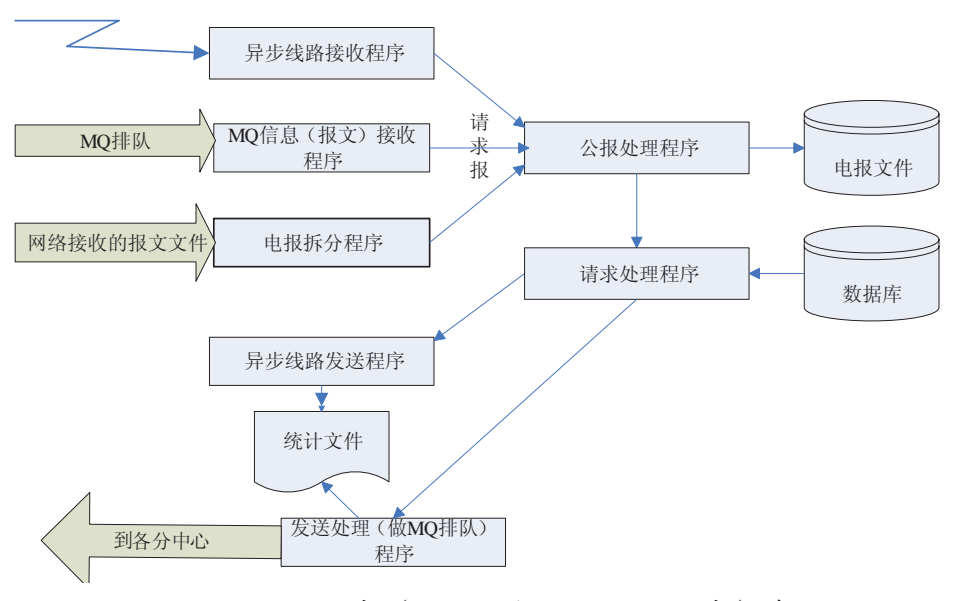

五 請求(包括電報和産品的請求)處理

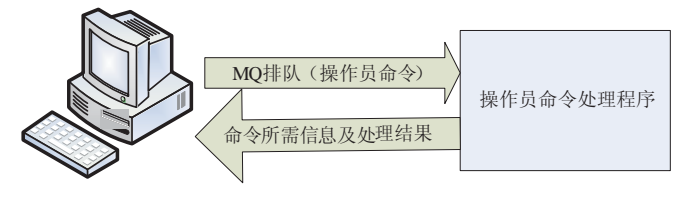

圖

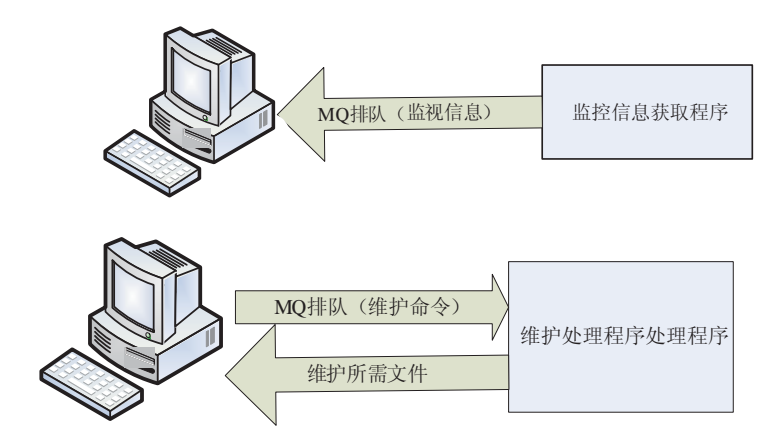

圖六 與監視平臺和操作平臺的介面程式

# 系統中一些問題:

在系統運行時難免會遇到各種問題,本系統的工作人員逐步總結了一些系統 常見問題的解決方法:

- 一、明確 MQ 的配置
- 1、用戶和組:mqm:mqm
- 2、在機器中存在的位置:
- 安裝目錄:/usr/mqm
- 配置文件目錄:/var/mqm
- 日誌目錄:/usr/mqm/log

3、配置文件:

管理器通用配置文件:/var/mqm/mqs.ini

管理器個性化配置文件:/var/mqm/qmgrs/qm.ini

二、MQ 的雙機配置方法 1、用戶和組必須統一:mqm:mqm 2、在機器中存在的位置: 安裝目錄:/usr/mqm 配置文件目錄:/var/mqm/ZXXX/qmgrs(磁碟陣列) 日誌目錄:/usr/mqm/ZXXX/log (磁碟陣列) 3、配置文件: 管理器通用配置文件:/var/mqm/mqs.ini 管理器個性化配置文件:/var/mqm/ZXXX/qmgrs/qm.ini 三、如何手工刪除 MQ(單機) 1、使用命令 dltmqm ZXXX 刪除。 報錯退出。 2、更改配置文件: 編輯配置文件:/var/mqm/mqs.ini 將 QueueManager 和 DefaultQueueManager 兩項刪除。 3、刪除在機器中存在的目錄: 安裝目錄:/usr/mqm 配置文件目錄:/var/mqm/qmgrs/ZXXX 日誌目錄:/usr/mqm/log/ZXXX(1 條已經刪除) 手工刪除 MQ(雙機)的方法 1、使用命令 dltmqm ZXXX 刪除。 報錯退出用戶和組必須統一:mqm:mqm 2、在機器中存在的位置: 安裝目錄:/usr/mqm 配置文件目錄:/var/mqm/ZXXX/qmgrs(磁碟陣列) 日誌目錄:/usr/mqm/ZXXX/log (磁碟陣列) 3、更改配置文件: 管理器通用配置文件:/var/mqm/mqs.ini 管理器個性化配置文件:/var/mqm/ZXXX/qmgrs/qm.ini 四、MQ 錯誤日誌 1、日誌文件: 雙機:/var/mqm/ZXXX/qmgrs/ZXXX/errors 單機:/var/mqm/qmgrs/ZXXX/errors 2、查看日誌文件: 08/19/05 06:45:47 AMQ9002: Channel program started. EXPLANATION: Channel program 'PLOT.TO.ZBAA' started. ACTION: None. 08/19/05 02:01:15 AMQ9209: Connection to host '172.21.2.2' closed. EXPLANATION: An error occurred receiving data from '172.21.2.2' over TCP/IP. The connection to the remote host has unexpectedly terminated. ACTION:

Tell the systems administrator.

----- amqccita.c : 2732 --------

五.如何解決 MQ 的序列號錯誤

08/19/05 06:36:36

AMQ9526: Message sequence number error for channel 'ZBAA.TO.ZSSS'.

EXPLANATION:

The local and remote queue managers do not agree on the next message sequence number. A message with sequence number 282441 has been sent when sequence number 1 was expected.

ACTION:

Determine the cause of the inconsistency. It could be that the synchronization information has become damaged, or has been backed out to a previous version. If the situation cannot be resolved, the sequence number can be manually reset at the sending end of the channel using the RESET CHANNEL command.

1、處理方法:

在兩個節點分別使用命令:reset channel(\*) 2、查看方法:

Display chstatus $(*)$  curseqno

1 : dis chstatus(zbaa.to.zwww) curseqno

AMQ8417: Display Channel Status details. CHANNEL(ZBAA.TO.ZWWW) XMITQ(ZWWW) CONNAME(172.27.2.1) CURRENT CHLTYPE(SDR) CURSEQNO(159010) STATUS(RUNNING) 六、查看 MQ 的佇列屬性 1、處理方法: 在兩個節點分別使用命令:display ql(\*) dis ql(local.prd) 2 : dis ql(local.prd) AMQ8409: Display Queue details. DESCR( ) PROCESS( ) BOQNAME( ) INITQ( ) TRIGDATA( ) CLUSTER( ) CLUSNL( ) QUEUE(LOCAL.PRD) CRDATE(2005-06-14) CRTIME(04.03.35) ALTDATE(2005-08-05) ALTTIME(07.39.52) GET(ENABLED) PUT(ENABLED) DEFPRTY(0) DEFPSIST(YES) MAXDEPTH(100000) MAXMSGL(10485760) BOTHRESH(0) SHARE DEFSOPT(SHARED) HARDENBO MSGDLVSQ(PRIORITY) RETINTVL(999999999) USAGE(NORMAL) NOTRIGGER TRIGTYPE(FIRST) TRIGDPTH(1) TRIGMPRI(0) QDEPTHHI(80) QDEPTHLO(20) QDPMAXEV(ENABLED) QDPHIEV(DISABLED) QDPLOEV(DISABLED) QSVCINT(999999999) QSVCIEV(NONE) DISTL(NO) DEFTYPE(PREDEFINED) TYPE(QLOCAL) SCOPE(QMGR)

DEFBIND(OPEN) IPPROCS(1) OPPROCS(1) CURDEPTH(0) 七.查看 MQ 的通道屬性 1、處理方法: 使用命令:display channel(\*) : dis channel(zbaa.to.zwww) AMQ8414: Display Channel details. CHANNEL(ZBAA.TO.ZWWW) CHLTYPE(SDR) TRPTYPE(TCP) DESCR( ) XMITQ(ZWWW) MCANAME() MODENAME( ) TPNAME( ) BATCHSZ(50) DISCINT(999999) SHORTRTY(10) SHORTTMR(60) LONGRTY(999999999) LONGTMR(1200) SCYEXIT() SEQWRAP(999999999) MAXMSGL(10485760) CONVERT(NO) SCYDATA() USERID() PASSWORD() MCATYPE(PROCESS) CONNAME(172.27.2.1) HBINT(300) BATCHINT(0) NPMSPEED(FAST) MCAUSER( ) ALTDATE(2005-08-09) ALTTIME(06.38.53) MSGEXIT( ) SENDEXIT( ) RCVEXIT( ) MSGDATA( ) SENDDATA( ) RCVDATA( ) 八、查看佇列管理器的屬性 1、處理方法: 使用命令:display qmgr : dis qmgr AMQ8408: Display Queue Manager details. DESCR() DEADQ(ZBAA.DEADQ) DEFXMITQ() CHADEXIT() CLWLEXIT( ) CLWLDATA( ) REPOS( ) REPOSNL( ) COMMANDQ(SYSTEM.ADMIN.COMMAND.QUEUE) QMNAME(ZBA A) CRDATE(2005-06-08) CRTIME(08.35.51) ALTDATE(2005-08-05) ALTTIME(07.39.51) QMID(ZBAA\_2005-06-08\_08.35.51) TRIGINT(999999999) MAXHANDS(256) MAXUMSGS(10000) AUTHOREV(DISABLED) INHIBTEV(DISABLED) LOCALEV(DISABLED) REMOTEEV(DISABLED) PERFMEV(DISABLED) STRSTPEV(ENABLED) CHAD(DISABLED) CHADEV(DISABLED) CLWLLEN(100) MAXMSGL(10485760) CCSID(819) MAXPRTY(9)

# 結論

中間件在中國民航氣息資訊系統中的應用是比較成功的。雖然在大位元組資 料方面並非其擅長,但是通過不斷的軟體改進,相信系統會越來越穩健。同時得 益於中間件的跨平臺、可靠性和開發技術的便捷使得未來系統能夠快速地回應不 同的需求,更好地爲航空業服務。

參考資料:

# 1. 《民航氣象資料庫升級改造電腦網路系統集成專案》招標書

- 2. 《資料庫改造天津會議》系列文件
- 3. 《民航氣象資料庫空管局互聯方案》 天航信網路公司
- 4. 《軟體功能規格書》 北京市天譯科技開發公司
- 5. 《民航北京中心實施方案》 太極電腦股份有限公司
- 6. http://met.atmb.org
- 7. http://www-128.ibm.com/developerworks/websphere/library/techarticles/051 2\_elkins/0512\_elkins.html
- 8. Parallel Sysplex Application Considerations (SG24-6523)
- 9. WebSphere MQ in a z/OS Parallel Sysplex Environment (SG24-6864)
- 10. WebSphere MQ SupportPac MP16: Capacity Planning and Tuning for WebSphere MQ for z/OS
- 11. WebSphere MQ SupportPac MP1D: WebSphere MQ for z/OS V5.3 and V5.3.1 Performance Report
- 12. http://www.ibm.com/software/integration/wmq/
- 13. http://www.ibm.com/software/integration/wmq/library/ WebSphere MQ
- 14. WebSphere MQ V6 Information Center
- 15. developerWorks WebSphere Business Integration